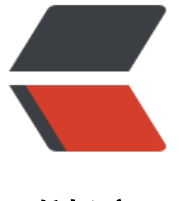

链滴

# CentOS 6.5 [配置](https://ld246.com) SSDB 1.8.0

作者: huihui

- 原文链接:https://ld246.com/article/1480061025424
- 来源网站: [链滴](https://ld246.com/member/huihui)
- 许可协议:[署名-相同方式共享 4.0 国际 \(CC BY-SA 4.0\)](https://ld246.com/article/1480061025424)

#### **环境说明:**

OS: CentOS 6.5 (阿里云ECS)

#### **相关链接:**

1.SSDB 下载配置: http://ssdb.io/docs/install.html

2.SSDB 入门文档: http://ssdb.io/ssdb-get-started.pdf

## **安装:**

wget --no-check-c[ertificate https://github.com/ideawu](http://ssdb.io/ssdb-get-started.pdf)/ssdb/archive/master.zip unzip master cd ssdb-master make

# **将安装在 /usr/local/ssdb 目录下**

sudo make install

### **开机启动 注册成服务:**

1.在 /etc/init.d 目录下新建文件ssdb 内容如下:

#!/bin/sh

# **chkconfig:345 98 98**

# **description: SSDB is a fast NoSQL database for stor ng big list of billions of elements**

#### **processname:ssdb**

```
case "$1" in
'start')
/usr/local/ssdb/ssdb-server -d /usr/local/ssdb/ssdb.conf
echo "ssdb started."
;;
'stop')
kill cat /usr/local/ssdb/var/ssdb.pid
echo "ssdb stopped."
```
;;

```
'restart')
kill cat /usr/local/ssdb/var/ssdb.pid
echo "ssdb stopped."
sleep 0.5
/usr/local/ssdb/ssdb-server -d /usr/local/ssdb/ssdb.conf
echo "ssdb started."
;;
*)
echo "Usage: $0 {start|stop|restart}"
exit 1
;;
esac
2.给予此文件权限:
chmod a+wrx /etc/init.d/ssdb
3.$ service ssdb start 就可以启动ssdb了
打印出
ssdb 1.8.0
Copyright (c) 2012-2014 ssdb.io
ssdb started.
则证明启动成功。
```
#### **启动SSDB 命令行客户端(ssdb-cli)**

\$ /usr/local/ssdb/ssdb-cli -h 127.0.0.1 -p 8888 打印出 ssdb (cli) - ssdb command line tool. Copyright (c) 2012-2014 ssdb.io 'h' or 'help' for help, 'q' to quit. server version: 1.8.0 ssdb 127.0.0.1:8888> 则启动成功